# Enrollment

## Superintendent – Verify Schools

### List of all School in your District

- . Traditional School A traditional school is a comprehensive high school with a defined attendance zone
- . Alternative School An alternative school is one without defined attendance zones. These may include, but are not limited to: Discipline alternative education programs (DAEP) and juvenile justice alternative education programs (JJAEP), Juvenile detention centers, county jails; Drop-out prevention/drop-out recovery schools, credit recovery schools, high school equivalency (GED) programs; Schools of Choice, such as: ISD charters, Career and technical education campuses, Early college campuses, T-STEM campuses, Men's/women's leadership academies, Other ISD schools that do not have defined attendance zones from which they draw their students.
- Open Enrollment Charter School An open enrollment charter school

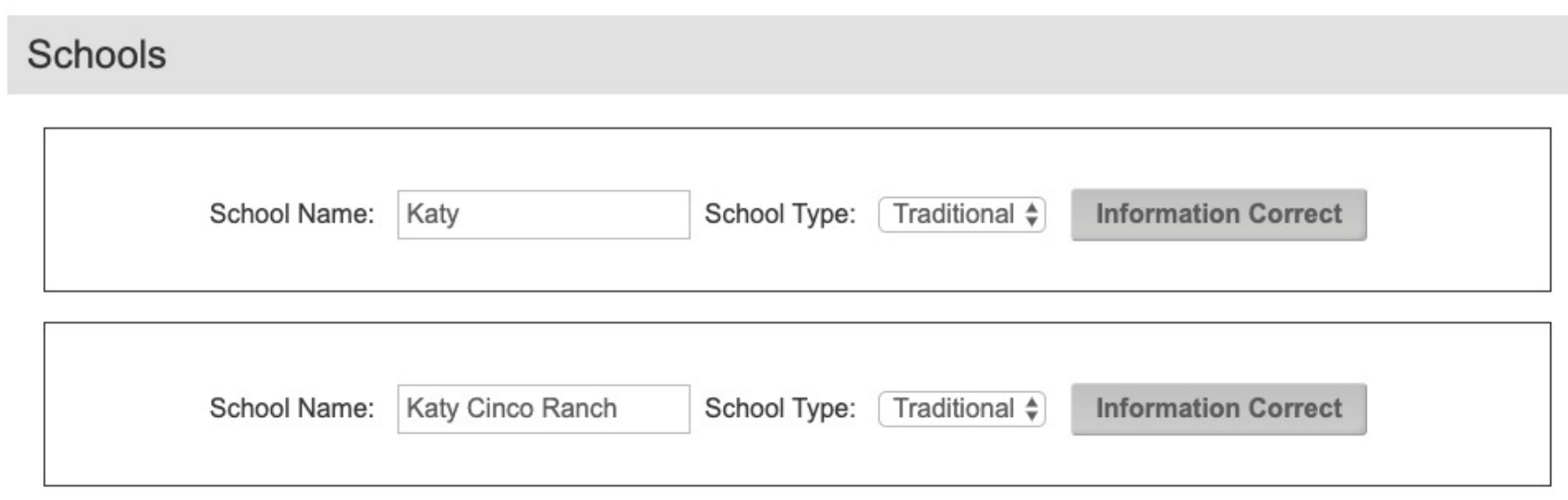

Once the UIL has opened an enrollment window, the superintendent (supt) will be notified via email.

When the supt logs in and clicks the Enrollment Homepage for the first time, a window with all schools in the district will be presented. This will allow the supt the ability to verify if all school(s) are correctly classified as a Traditional/Alternative or charter school.

## Superintendent – Enrollment Information

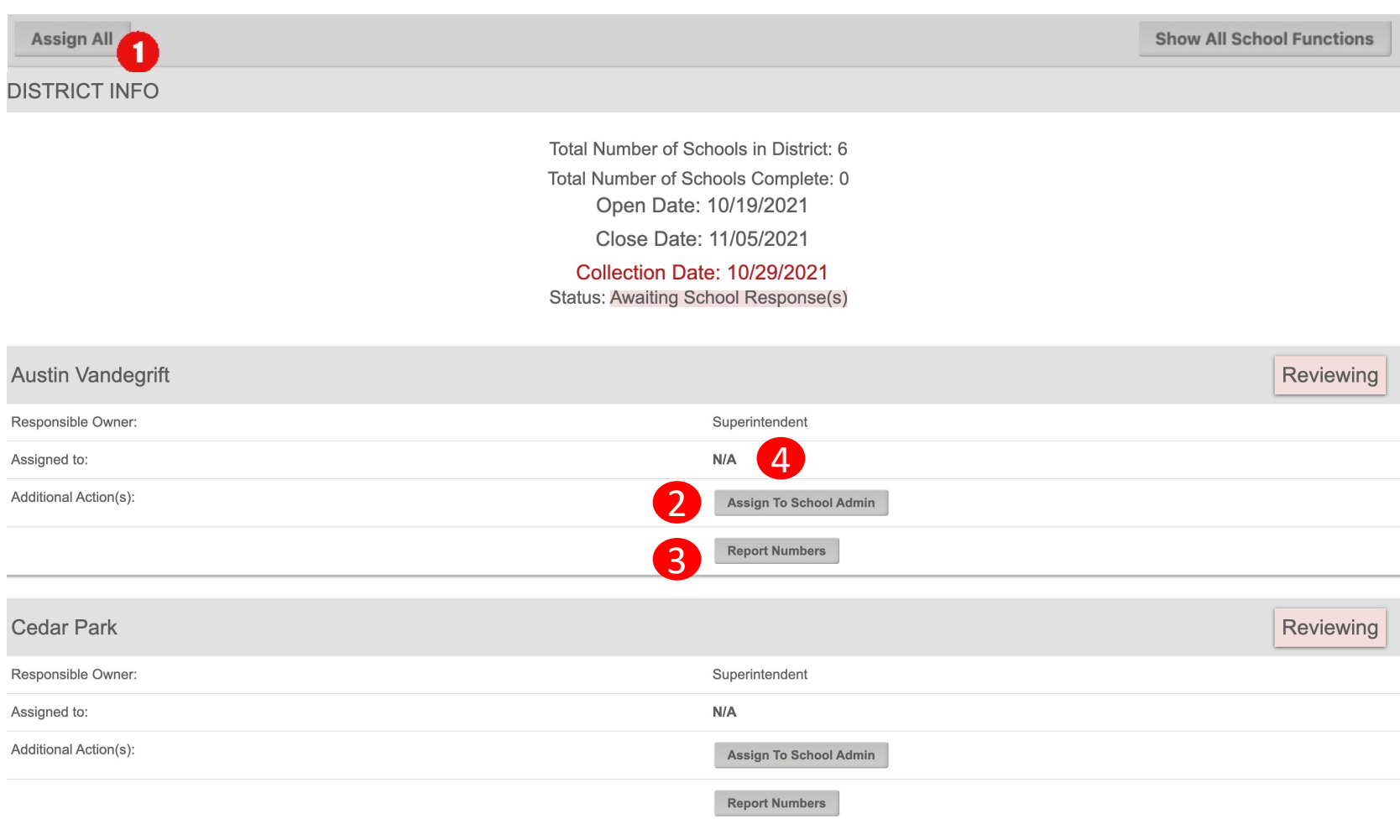

The supt will be able to manage the enrollment numbers for schools in several ways:

1) The supt will be able to assign all schools in the district to another user. The supt will always be able take care of the enrollment numbers as they see fit, but the assigned user will also be able to complete the task.

• Assigned users can only access enrollment records to which they are assigned.

2) Each enrollment record can also be assigned to a user at the school (i.e. principal). This can be done for each individual school.

3) Report Numbers – Either the supt or assigned user will be able to report the numbers for the school.

4) Only one user can be assigned to this enrollment record. When a user has been assigned their name will be displayed.

## Superintendent/Assigned User – Report Numbers **Report Your Enrollment Numbers**

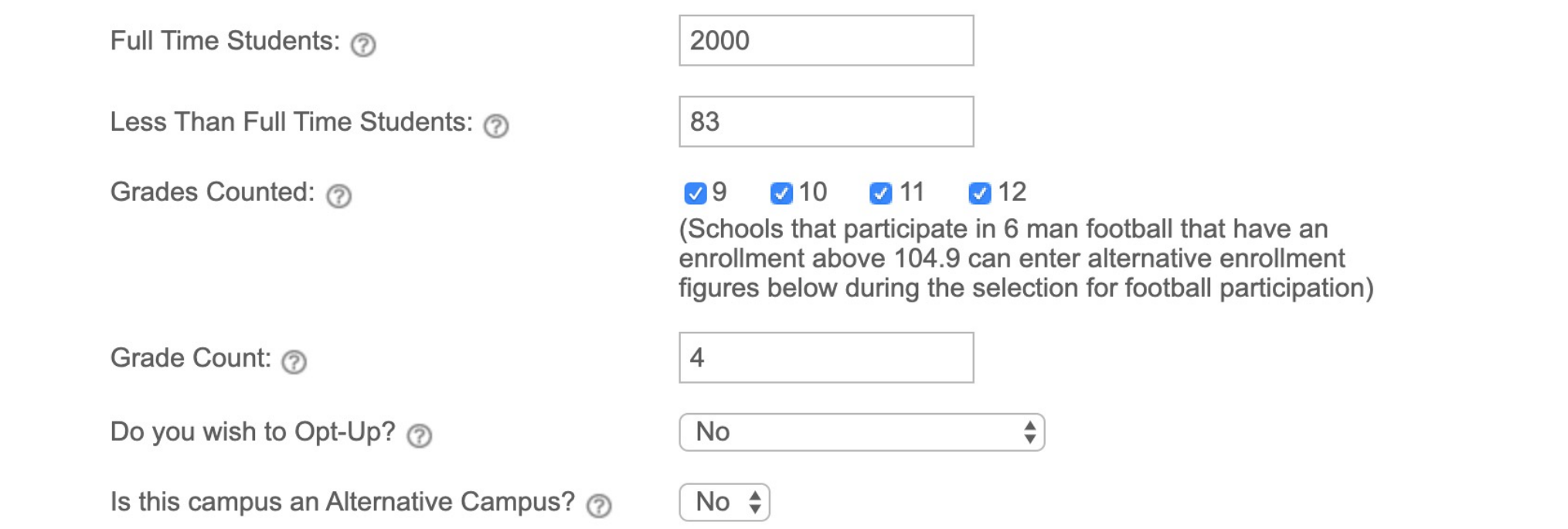

Reporting your numbers has 3 distinct parts.

1) The first part is reporting enrollment figures, and grade counts, and selecting how you would like to have your school counted during the next alignment period.

? Icons are mouse hover over points with additional information.

Checking the boxes for grades  $9 - 12$  will automatically add information to the grade count box.

### 6 Man Football Alternative Enrollment

**Report Your Enrollment Numbers** 

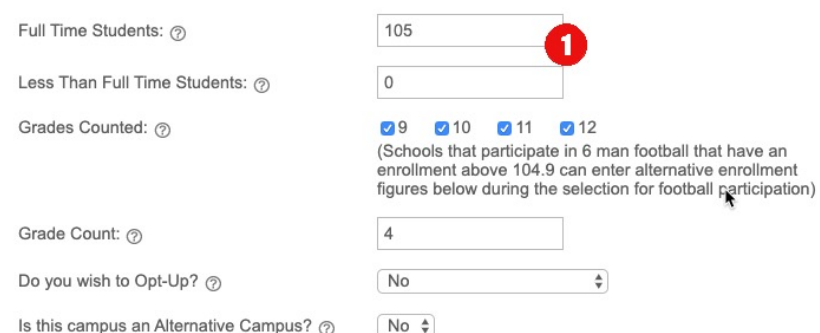

Yes

Yes

 $\div$ 

□ This school will not participate in varsity athletics for the 2020-2022 alignment period

Varsity Volleyball

Varsity Girls Basketball

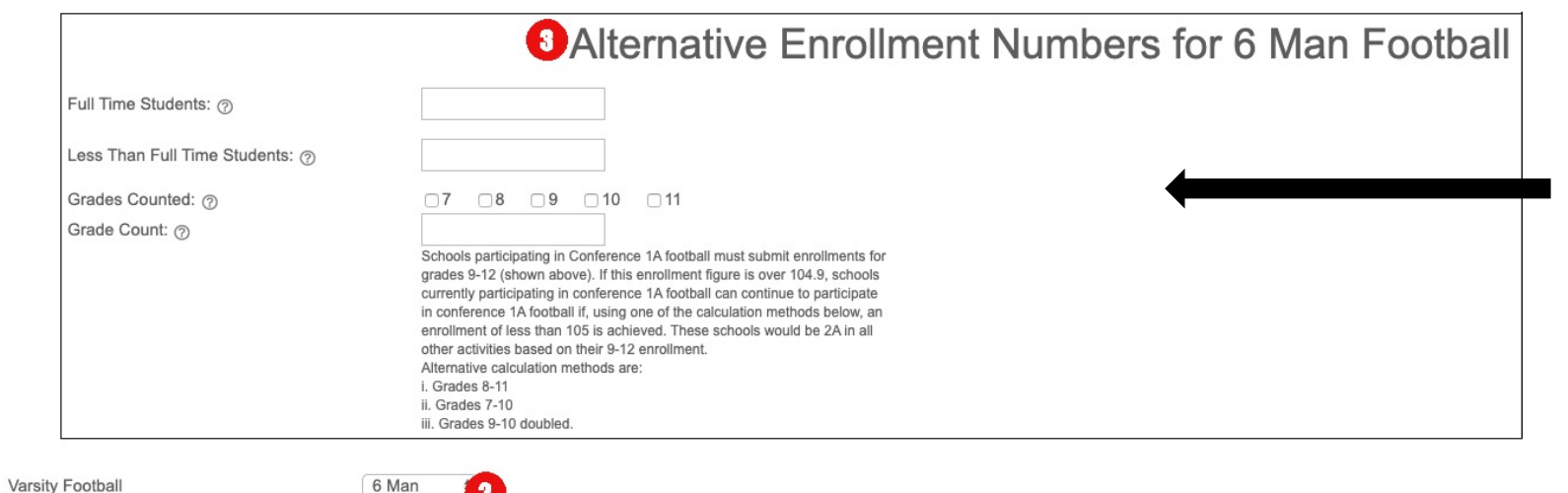

This box will only populate if the school enrollment is above 104.9, AND the school selects 6-Man Football as the varsity football selection.

### Superintendent/Assigned User – Report Numbers

Yes

Yes

Yes

Yes

Yes

Yes

Yes

Yes

Yes

Yes

Yes

Yes

Yes

Yes

Yes

 $\checkmark$ 

 $\checkmark$ 

 $\checkmark$ 

 $\checkmark$ 

 $\checkmark$ 

 $\checkmark$ 

 $\checkmark$ 

 $\checkmark$ 

 $\checkmark$ 

 $\checkmark$ 

 $\checkmark$ 

 $\checkmark$ 

 $\checkmark$ 

 $\checkmark$ 

□ This school will not participate in varsity athletics for the 2022-2024 alignment period

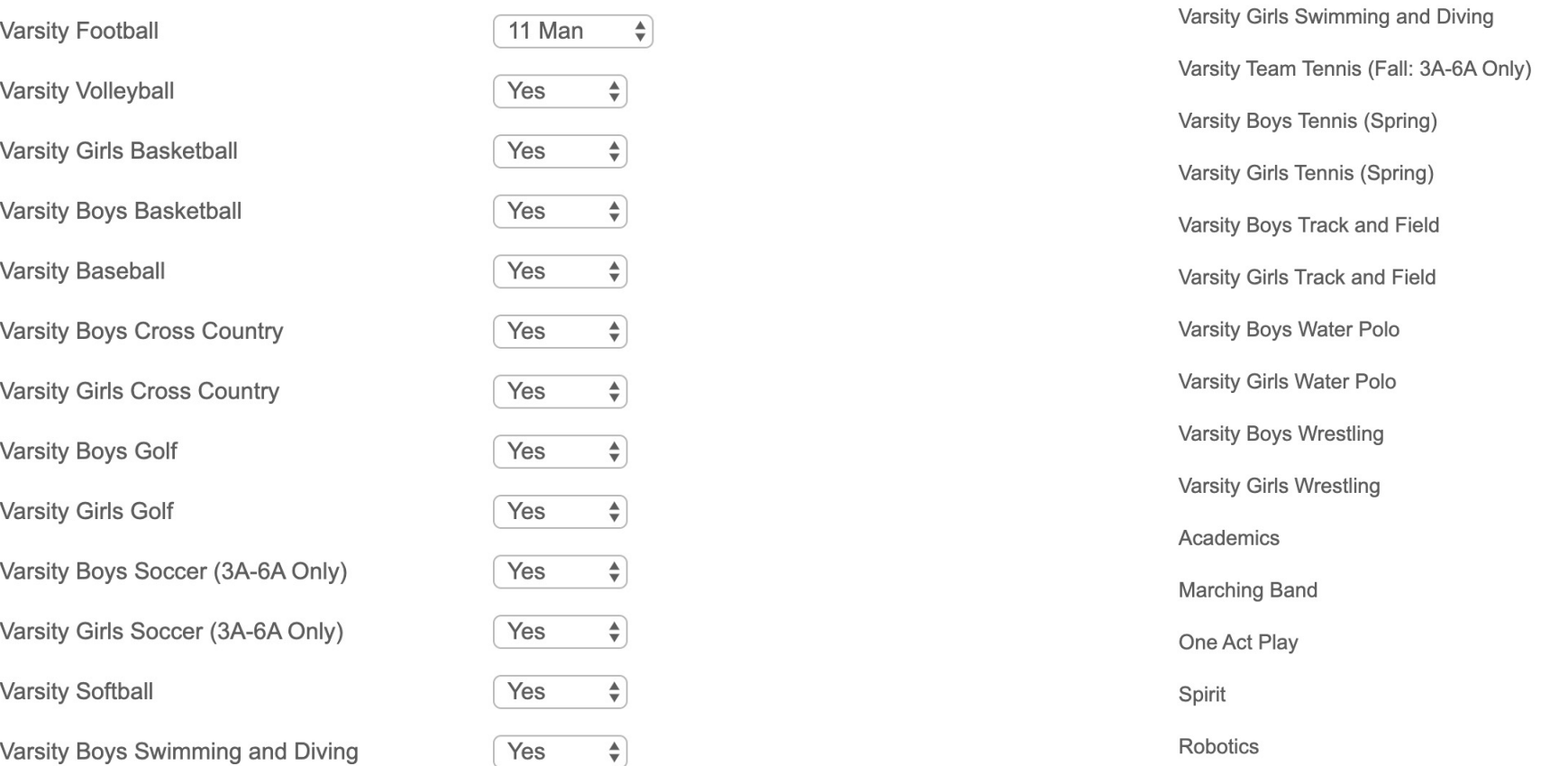

2) The second part consists of choosing which activities will be considered active during the next school year/alignment period. The check box at the top of the activity list is used by schools that do not participate in varsity athletics and will automatically mark all activities as 'No'. We will contact you again in January to verify these selections

### Superintendent/Assigned User – Report Numbers

### **Report Enrollment At Other Schools**

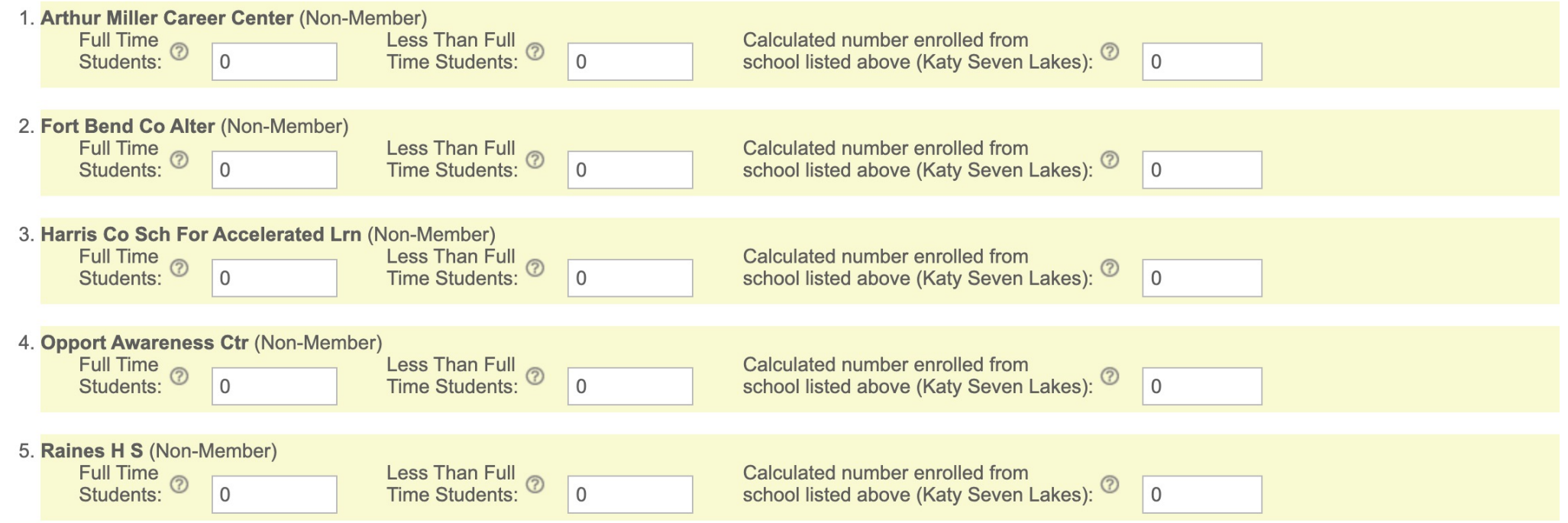

□ There are students participating at this school (Katy Seven Lakes) that are enrolled in an alternative school that is a part of a different school district (example: South Texas ISD).

3) Part three consists of reporting numbers for students that attend alternative schools.

? Icons are mouse hover over points that explain what numbers should be reported in these fields

Please report 0 for any alternative schools that don't have any attending students from the school(s) listed.

## Superintendent/Assigned User – Summary

SCHOOL INFO

School Name: Katy Seven Lakes

**District Name: Katy ISD** 

**Grade Count:**  $\overline{4}$ 

#### **Enrollment Summary**

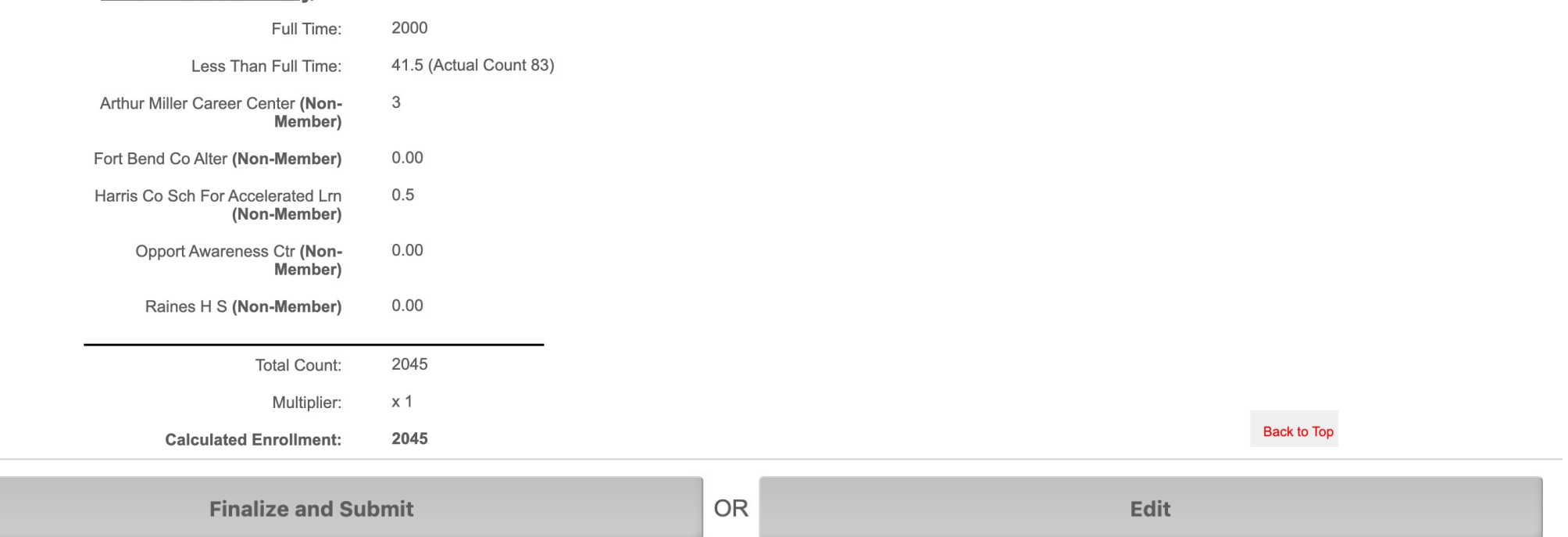

After all numbers and selections have been entered, the user will be able review all info entered before submitting. If anything needs to be changed, an edit button is present on this page.

## Superintendent/Assigned User - Complete

### **Assign All**

**Show All School Functions** 

### **DISTRICT INFO**

Total Number of Schools in District: 8 Total Number of Schools Complete: 2 Open Date: 10/19/2021 Close Date: 11/05/2021 **Collection Date: 10/29/2021 Status: Awaiting School Response(s)** 

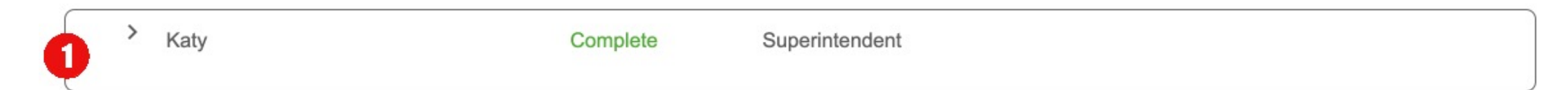

Once all data has been entered, and submitted, the user will be able to see the status as complete.

- 1) Shows the status of each school.
- 2) A quick summary of all schools in the district and how many are complete.
- 3) Once numbers have been submitted, only UIL Staff can edit the numbers or reopen the submission

## FAQ

- F[or system or technical is](mailto:Alignments@uiltexas.org)sues, please reach out
	- 435-213-1601
	- Support@registermyathlete.com
- For questions about procedure or policy, pleas
	- 512-471-5883
	- Alignments@uiltexas.org